# **NetIQ Identity Console 1.3 – Kiadási megjegyzések**

2021. május

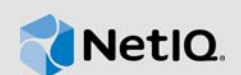

A NetIQ Identity Console 1.3 különféle új funkciókat tartalmaz, és megoldást kínál több korábbi problémára. Az elvégzett fejlesztések jelentős részét közvetlenül az ügyfeleink visszajelzéseire alapozva valósítottuk meg. Ezúton köszönjük Önöknek, hogy idejüket feláldozva értékes visszajelzést nyújtottak nekünk. Reméljük, továbbra is segíteni fog bennünket abban, hogy az igényeinek megfelelő termékeket tudjunk kínálni Önnek.

A szoftver jelen kiadásával kapcsolatos további információkat, valamint a legújabb kiadási megjegyzéseket az [Identity Console dokumentációs webhelyén](https://www.netiq.com/documentation/identity-console/) találja. A termék letöltéséhez látogasson el a [NetIQ letöltési webhelyére.](https://dl.netiq.com/index.jsp)

- ◆ ["Újdonságok", 1. szakasz \(1. oldal\)](#page-0-0)
- ["Telepítés és frissítés", 2. szakasz \(4. oldal\)](#page-3-0)
- ["Támogatott frissítési elérési utak", 3. szakasz \(5. oldal\)](#page-4-0)
- ["Ismert problémák", 4. szakasz \(5. oldal\)](#page-4-1)
- \* ["Jogi közlemény", 5. szakasz \(7. oldal\)](#page-6-0)

# <span id="page-0-0"></span>**1 Újdonságok**

Az Identity Console 1.3 ebben a kiadásban az alábbi fontos funkciókat biztosítja:

- ◆ ["Támogatott operációs rendszerek", 1.1. szakasz \(1. oldal\)](#page-0-1)
- ["Támogatott böngészők", 1.2. szakasz \(1. oldal\)](#page-0-2)
- ◆ ["Új szolgáltatások", 1.3. szakasz \(2. oldal\)](#page-1-0)
- ["Az Identity Console nem támogatott funkciói", 1.4. szakasz \(4. oldal\)](#page-3-1)
- ["Rendszerkövetelmények", 1.5. szakasz \(4. oldal\)](#page-3-2)

## <span id="page-0-1"></span>**1.1 Támogatott operációs rendszerek**

Ez a kiadás támogatja a különálló telepítést az alábbi operációs rendszerek esetén:

- SUSE Linux Enterprise Server (SLES) 12 SP1, SP2, SP3, SP4 és SP5
- SUSE Linux Enterprise Server (SLES) 15 SP1 és SP2
- Red Hat Enterprise Linux (RHEL) 7.8, 7.9, 8.0, 8.1, 8.2 és 8.3
- OpenSUSE 15.1 és 15.2

## <span id="page-0-2"></span>**1.2 Támogatott böngészők**

Ez a kiadás a következő böngészőkhöz nyújt támogatást:

A Google Chrome legújabb verziója

- A Mozilla Firefox legújabb verziója
- A Microsoft Internet Edge legújabb verziója

# <span id="page-1-0"></span>**1.3 Új szolgáltatások**

A jelen kiadás az alábbi új szolgáltatásokat tartalmazza:

- ["Az Identity Console különálló \(nem Docker\) telepítésének támogatása", 1.3.1. szakasz \(2. oldal\)](#page-1-1)
- ["Az Identity Manager-illesztőprogramokhoz való több kiszolgáló hozzáadásának támogatása",](#page-1-2)  [1.3.2. szakasz \(2. oldal\)](#page-1-2)
- ["Támogatás az Identity Manager-illesztőprogramok és -illesztőprogram-készletek](#page-1-3)  [tulajdonságainak kezeléséhez", 1.3.3. szakasz \(2. oldal\)](#page-1-3)
- ["Támogatás az illesztőprogram-készletek statisztikájának figyeléséhez", 1.3.4. szakasz \(3. oldal\)](#page-2-0)
- ["Támogatás az Identity Manager-objektumok figyeléséhez", 1.3.5. szakasz \(3. oldal\)](#page-2-1)
- ["Támogatás az összes illesztőprogram adatfolyamának megtekintéséhez", 1.3.6. szakasz \(3.](#page-2-2)  [oldal\)](#page-2-2)
- ["Támogatás a jogosultság címzettjeinek kezeléséhez", 1.3.7. szakasz \(3. oldal\)](#page-2-3)
- ["Munkarendelések kezelésének támogatása", 1.3.8. szakasz \(3. oldal\)](#page-2-4)
- ["Támogatás a jelszó állapotának és szinkronizálásának kezeléséhez", 1.3.9. szakasz \(3. oldal\)](#page-2-5)
- ["Könyvtárak kezelésének támogatása", 1.3.10. szakasz \(3. oldal\)](#page-2-6)
- ["Tanúsítványok kezelésének támogatása", 1.3.11. szakasz \(3. oldal\)](#page-2-7)
- ["SNMP-csoportok kezelésének támogatása", 1.3.12. szakasz \(4. oldal\)](#page-3-3)

### <span id="page-1-1"></span>**1.3.1 Az Identity Console különálló (nem Docker) telepítésének támogatása**

Az Identity Console mostantól Docker-környezet nélkül, különállóan is telepíthető. További információt az *Identity Console – Telepítési útmutató* Különálló Identity Console (nem Docker) telepítése című fejezetében talál.

## <span id="page-1-2"></span>**1.3.2 Az Identity Manager-illesztőprogramokhoz való több kiszolgáló hozzáadásának támogatása**

Az Identity Console e verziója lehetővé teszi több kiszolgáló hozzáadását az illesztőprogramokhoz vagy az illesztőprogram-készletekhez, illetve a kiszolgálók eltávolítását. További információt az *Identity Console – Felügyeleti útmutató* Kiszolgálók hozzáadása vagy törlése című fejezete tartalmaz.

## <span id="page-1-3"></span>**1.3.3 Támogatás az Identity Manager-illesztőprogramok és -illesztőprogramkészletek tulajdonságainak kezeléséhez**

Az Identity Console e verziója támogatást nyújt az Identity Manager-illesztőprogramok és illesztőprogram-készletek tulajdonságainak kezeléséhez. Az Identity Console portál segítségével több feladatot el tud végezni, például az illesztőprogramok és illesztőprogram-készletek paramétereinek és konfigurációjának megadását, valamint a nyomkövetési és naplózási szintek konfigurálását. Az új funkciókról az *Identity Console – Felügyeleti útmutató* Illesztőprogram-készlet tulajdonságainak kezelése és Illesztőprogram tulajdonságainak kezelése című fejezetében talál további információkat.

## <span id="page-2-0"></span>**1.3.4 Támogatás az illesztőprogram-készletek statisztikájának figyeléséhez**

Ebben a kiadásban az Identity Console bevezeti az illesztőprogramok vagy teljes illesztőprogramkészletek különféle statisztikájának figyelését. A statisztika tartalmazza többek között a gyorsítótárfájl méretét, a feldolgozatlan tranzakció, valamint a legkorábbi és a legújabb tranzakciók méretét. További információt az *Identity Console – Felügyeleti útmutató* Az illesztőprogram-készlet statisztikájának kezelése című fejezete tartalmaz.

### <span id="page-2-1"></span>**1.3.5 Támogatás az Identity Manager-objektumok figyeléséhez**

Az Identity Console e verziója tartalmazza azt a funkciót, amellyel részletes információk tekinthetők meg arról, hogy egy objektum miként vesz részt az Identity Manager-kapcsolatokban. Ezek a kapcsolatok magukban foglalják az objektummal társított csatlakoztatott rendszereket. További információt az *Identity Console – Felügyeleti útmutató* Identity Manager-objektumok vizsgálata című fejezete tartalmaz.

### <span id="page-2-2"></span>**1.3.6 Támogatás az összes illesztőprogram adatfolyamának megtekintéséhez**

Az Identity Console e verziója tartalmazza azt a funkciót, amellyel egyetlen nézetben megtekinthető az összes illesztőprogram kiadó és előfizető csatornájának adatfolyama. További információt az *Identity Console – Felügyeleti útmutató* Adatfolyam kezelése című fejezete tartalmaz.

### <span id="page-2-3"></span>**1.3.7 Támogatás a jogosultság címzettjeinek kezeléséhez**

Az Identity Console e verziója biztosítja azoknak az objektumoknak a kezelésére szolgáló funkciót, amelyek egy jogosultságra mutató hivatkozást tartalmaznak. További információt az *Identity Console – Felügyeleti útmutató* A jogosultság címzettjeinek kezelése című fejezete tartalmaz.

#### <span id="page-2-4"></span>**1.3.8 Munkarendelések kezelésének támogatása**

Az Identity Console e verziója biztosítja az illesztőprogramok által létrehozott különböző munkarendelések létrehozására, törlésére és szűrésére szolgáló funkciót. További információt az *Identity Console – Felügyeleti útmutató* Munkarendelések kezelése című fejezete tartalmaz.

### <span id="page-2-5"></span>**1.3.9 Támogatás a jelszó állapotának és szinkronizálásának kezeléséhez**

Az Identity Console e verzióját használva ellenőrizheti a jelszó-szinkronizálás állapotát és a jelszószinkronizálási beállításokat. További információt az *Identity Console – Felügyeleti útmutató* A jelszavak állapotának és szinkronizálásának kezelése című fejezete tartalmaz.

#### <span id="page-2-6"></span>**1.3.10 Könyvtárak kezelésének támogatása**

Az Identity Console e verzióját használva kezelheti az egy vagy több illesztőprogram által megosztott több házirendet és egyéb erőforrásokat tároló könyvtárobjektumokat. További információt az *Identity Console – Felügyeleti útmutató* Könyvtárak kezelése című fejezete tartalmaz.

## <span id="page-2-7"></span>**1.3.11 Tanúsítványok kezelésének támogatása**

Az Identity Console e verzióját használva kezelheti mind a felhasználói, mind a kiszolgálótanúsítványokat. Ezek a szolgáltatások lehetővé teszik a bizalmas adatok nyilvános kommunikációs csatornákon, például interneten keresztül történő átvitelének védelmét. További információt az *Identity Console – Felügyeleti útmutató* Tanúsítványok kezelése című fejezete tartalmaz.

## <span id="page-3-3"></span>**1.3.12 SNMP-csoportok kezelésének támogatása**

Az Identity Console e verzióját használva létrehozhat, módosíthat és törölhet különféle SNMPcsoportobjektumokat. További információt az *Identity Console – Felügyeleti útmutató* SNMPcsoportobjektumok kezelése című fejezete tartalmaz.

## <span id="page-3-1"></span>**1.4 Az Identity Console nem támogatott funkciói**

Ez a szakasz tartalmazza azokat a funkciókat, amelyeket az Identity Console e verziója nem, az iManager és az Identity Designer azonban támogat.

Az alábbi funkciókat nem támogatja az Identity Console:

- Hitelesítőadat-jogosultságkiosztás
- Azonosítószolgáltatói házirendek

Az alábbi funkciókat jelenleg nem támogatja az Identity Console, és Identity-alkalmazásokon és az Identity Designeren keresztül érhetők el:

- Üzembe állítási kérések
- Munkafolyamatok
- Szerepalapú jogosultságkezelési feladatok
- eDirectory–eDirectory-illesztőprogram tanúsítványvarázslója
- Importálás/exportálás fájlon keresztül
- Levelezési kiszolgáló beállításai

## <span id="page-3-2"></span>**1.5 Rendszerkövetelmények**

Az előfeltételekről, a számítógépes követelményekről, a telepítésről, a frissítésről vagy átállásról az *Identity Console – Telepítési útmutató* Az Identity Console telepítésének tervezése című fejezetében tájékozódhat.

# <span id="page-3-0"></span>**2 Telepítés és frissítés**

Jelentkezzen be a [NetIQ letöltési](http://dl.netiq.com/) webhelyére, és kövesse a szoftver letöltését felkínáló hivatkozást. A NetIQ egyetlen tar.gz fájlt biztosít az Identity Console telepítéséhez. Ilyen például az IdentityConsole 130 Containers.tar.gz a Docker számára és az IdentityConsole 130 Linux.tar.gz a különálló telepítéshez.

**MEGJEGYZÉS:** Az Identity Console 1.3 támogatja az eDirectory 9.2.4 HF2 és az Identity Manager motor 4.8.3 HF2 verzióját. Mielőtt az Identity Console e verziójával használatba venné, frissítenie kell az eDirectory és az Identity Manager motor példányát.

# **2.1 Az eDirectory 9.2.4 HF2 és az Identity Manager motor 4.8.3 HF2 verziójának alkalmazása az IDM 4.8.3 motor konténerén**

Végezze el az alábbi lépéseket az eDirectory 9.2.4 HF2 és az Identity Manager (IDM) motor 4.8.3 HF2 verziójának alkalmazásához az IDM 4.8.3 motor konténerén:

**1** Ha le szeretné állítani az identitástár példányát a Docker-állomáson, ahol az IDM motor fut, futtassa a következő parancsot:

```
docker exec -it <engine-container name> su nds -c "/opt/novell/eDirectory/bin/
ndsmanage stopall"
```
- **2** Töltse le és bontsa ki az eDirectory-9.2.4-HF2.zip és az Identity Manager 4.8.3 HF2 Engine.zip fájlt a megosztott kötetben. Például: /data.
- **3** Ha gyökérfelhasználóként szeretné frissíteni mind az eDirectory 9.2.4 HF2, mind az Identity Manager motor 4.8.3 HF2 verzióját, futtassa a következő parancsokat.

```
docker exec -it <engine-container name> rpm -Uvh /config/eDirectory-9.2.4-HF2/
Linux/*.rpm
```
docker exec -it *<engine-container name>* rpm -Uvh /config/ Identity\_Manager\_4.8.3\_HF2\_Engine/Linux/\*.rpm

**4** A következő parancsot futtatva módosítsa a tulajdonjogot nds felhasználóra.

```
docker exec -it <engine-container name> /usr/bin/chown -R nds:nds /etc/opt /opt 
/var/opt /tmp /dev
```
**5** Ha engedélyezni szeretné az ndsconfig szolgáltatás futtatását nem gyökérfelhasználóként, futtassa a következő parancsot

```
docker exec -it <engine-container name> /usr/sbin/setcap 
'cap_net_bind_service=+ep' /opt/novell/eDirectory/bin/ndsconfig
```
**6** Ha engedélyezni szeretné az ndsd szolgáltatás futtatását nem gyökérfelhasználóként, futtassa a következő parancsot

```
docker exec -it <engine-container name> /usr/sbin/setcap 
'cap_net_bind_service=+ep' /opt/novell/eDirectory/sbin/ndsd
```
**7** Ha engedélyezni szeretné a dxcmd szolgáltatás futtatását nem gyökérfelhasználóként, futtassa a következő parancsot:

docker exec -it *<engine-container name>* /usr/sbin/setcap 'cap\_net\_bind\_service=+ep' /opt/novell/eDirectory/bin/dxcmd

**8** Az identitástár példányának indításához futtassa a következő parancsot:

```
docker exec -it <engine-container name> su nds -c "/opt/novell/eDirectory/bin/
ndsmanage startall"
```
# <span id="page-4-0"></span>**3 Támogatott frissítési elérési utak**

Az Identity Console 1.3 verzióra való frissítéséről az *Identity Console – Telepítési útmutató* tartalmaz bővebb információt.

# <span id="page-4-1"></span>**4 Ismert problémák**

A NetIQ legfőbb törekvése, hogy termékeivel kiváló minőségű megoldásokat kínáljon az Ön vállalati szoftverigényeire. Az alábbi problémákat jelenleg vizsgáljuk ki. Ha bármilyen problémájával kapcsolatban további segítségre lenne szüksége, keresse fel [technikai tanácsadó szolgálatunkat](http://www.netiq.com/support).

# **4.1 Az egyszeri bejelentkezés ismert problémái**

Az alábbi lista azoknak az ismert problémáknak az összegzését tartalmazza, amelyek az Identity Console portál egyszeri bejelentkezéssel való használatakor előfordulhatnak:

- Az ism-configuration tulajdonságfájlban megadott com.netiq.idm.session-timeout munkamenet-időtúllépési paraméter nem lép hatályba az Identity Console-ban. A portál nem jeleníti meg a munkamenet időtúllépésével kapcsolatos figyelmeztető üzenetet.
- Az ism-configuration tulajdonságfájlban megadott com.netiq.idm.session-timeout munkamenet-időtúllépési paraméter nem lép hatályba az Identity Console-ban. Az Identity Console akkor sem jelentkezteti ki, ha kijelentkezik az ugyanazon OSP példányt használó Identity-alkalmazásokból (Identity-appokból).
- A com.netiq.oauth.domain paraméter által az ism-configuration tulajdonságfájlban beállított tartományi korlátozás nem lép hatályba, és lehetővé teszi, hogy bármely más tartományból bejelentkezzen az Identity Console-ba.
- Ha az Identity Console ugyanazt az OSP példányt használja, mint az Identity-alkalmazások, az Identity Console portálról való kijelentkezés után az Identity Console portál átirányítja az Identityalkalmazások bejelentkezési lapjára. Ez csak az OSP-kiszolgáló újraindítását követő első alkalommal fordul elő.

## **4.2 Az Identity Console nem tölti be az illesztőprogram-készletekben található illesztőprogramok listáját**

**Probléma:** Az Identity Console portál nem tölti be az illesztőprogram-készletekben található illesztőprogramokat, amikor One SSO Provider- (OSP-) hitelesítés van engedélyezve az Identity Console-lal együtt. Az alábbi hibaüzenet fog megjelenni:

No server in the driver set

**Megoldás:** A probléma kerülő megoldásához végezze el az alábbi lépéseket:

**1** Jelentkezzen be az Identity Console portálra rendszergazdaként.

Például: cn=admin, ou=sa, o=system

- **2** Az Identity Console főlapjáról ugorjon a **Jogok kezelése** > **Meghatalmazott** lehetőségre.
- **3** Tallózással keresse meg és válassza ki az adatkonténert a környezetböngészőben.
- **4** Győződjön meg arról, hogy mind a data, mind azuaadmin meghatalmazott jelen van. Kattintson az **Alkalmaz** gombra.
- **5** Tallózással keresse meg és válassza ki az illesztőprogram-készlet konténert a környezetböngészőben.
- **6** A + ikonra kattintva adja hozzá az uaadmin lehetőséget meghatalmazottként. Az adatkonténerben jelen lesz az uaadmin. Amint elkészült, kattintson az **Alkalmaz** gombra.
- **7** A felhasználó most már bejelentkezhet uaadmin meghatalmazottként az OSP-vel konfigurált Identity Console portálra.

## **4.3 Az Identity Console nem tudja megjeleníteni egyes összetett attribútumok értékét**

**Probléma:** Az Identity Console nem kéri le és nem jeleníti meg egyes összetett attribútumok, például a DirXML-EntitlementRef értékét az **Objektumvizsgáló** modul Identitástár oszlopában.

**Megoldás:** Jelenleg nincs megoldás erre a hibára.

## **4.4 Az aktiválási információk eltűnnek az illesztőprogramkészletobjektumból**

**Probléma:** Miután a helyi menüt használva megtekintette egy adott illesztőprogram-készlet aktiválási információt, ezek az információk eltűnnek az illesztőprogramkészlet-objektumból.

**Megoldás:** Egy adott illesztőprogram-készlet aktiválási információt megtekintheti, ha megnyitja az **IDM-felügyelet** modul > **illesztőprogramkészlet-objektum helyi menüje** > **Aktiválási információk** lehetőséget.

# **4.5 A felhasználók nem adhatnak hozzá és nem telepíthetnek új házirendeket az illesztőprogramokhoz az Identity Console használatával**

**Probléma:** Az Identity Console nem támogatja új házirendek hozzáadását vagy telepítését az illesztőprogramokhoz. A felhasználók csak szerkeszthetik a meglévő házirendeket a házirend Xmlszerkesztőjével.

**Megoldás:** Új illesztőprogram-házirendek létrehozásához és telepítéséhez az iManagert vagy az Identity Designert kell használnia.

## **4.6 Időtúllépést követően az Identity Console nem irányítja át a bejelentkezési lapra**

**Probléma:** Az időtúllépés időtartamát követően az Identity Console nem irányítja át automatikusan a felhasználóit a bejelentkezési lapra, hanem helyette a következő hibát jelenítheti meg:

http: named cookies not present

**Megoldás:** Ha vissza szeretne lépni a bejelentkezési lapra, manuálisan frissítenie kell a böngészőt.

# **4.7 Időtúllépést követően az Identity Console nem jeleníti meg az Identity Manager-modulokat**

**Probléma:** Az időtúllépés időtartamát követően az Identity Console nem jeleníti meg a modulokat az Identity Manager csoportban a kezdőlapján.

**Megoldás:** Ha vissza szeretne lépni a bejelentkezési lapra, manuálisan frissítenie kell a böngészőt.

# <span id="page-6-0"></span>**5 Jogi közlemény**

A jogi megjegyzésekkel, védjegyekkel, jogi nyilatkozatokkal, garanciákkal, szabadalmakra vonatkozó szabályokkal, FIPS-kompatibilitással, exportálási és egyéb felhasználási korlátozásokkal, illetve az USA kormányát megillető jogokkal kapcsolatban lásd: <https://www.netiq.com/company/legal/>.

Copyright © 2021 NetIQ Corporation, a Micro Focus leányvállalata. Minden jog fenntartva.